## **Notebook PC**

# **Users' Guide**

*Model* **M500B1** Copyright © 2002 All Rights Reserved

Notebook Computer User's guide Original Issue: June 2002

Changes may be made periodically to the information in this publication without obligation to notify any person of such revision or changes. Such changes will be incorporated in new editions of this manual or supplementary documents and publications. This company makes no representations or warranties, either expressed or implied, with respect to the contents hereof and specifically disclaims the implied warranties of merchantability or fitness for a particular purpose.

Record the model number, serial number, purchase date, and place of purchase information in the space provided below. The serial number and model number are recorded on the label affixed to your computer. All correspondence concerning your unit should include the serial number, model number, and purchase information.

Notebook Computer

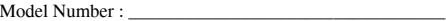

Serial Number:

Purchase Date:

Place of Purchase: \_\_\_\_\_\_\_\_\_\_\_\_\_\_\_\_\_\_\_\_\_\_\_\_\_\_\_\_\_\_\_\_

All trademarks and registered trademarks are the properties of their respective companies.

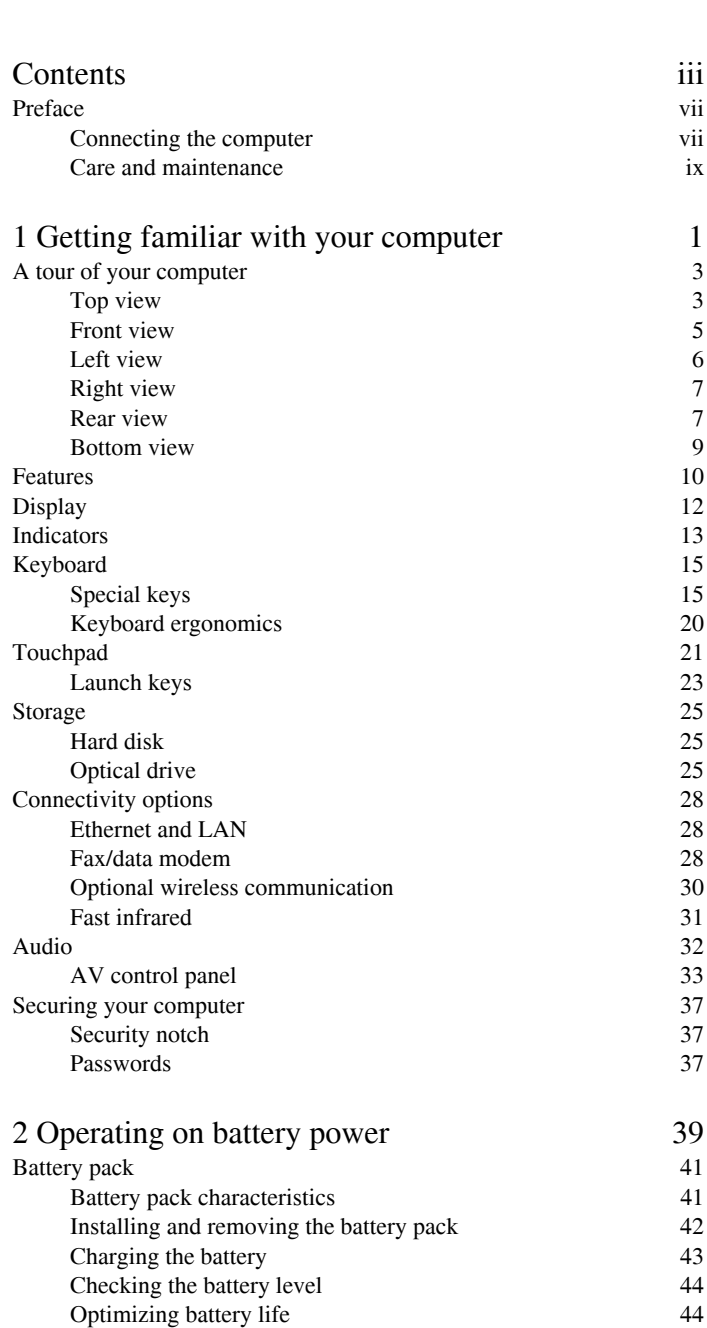

ontents

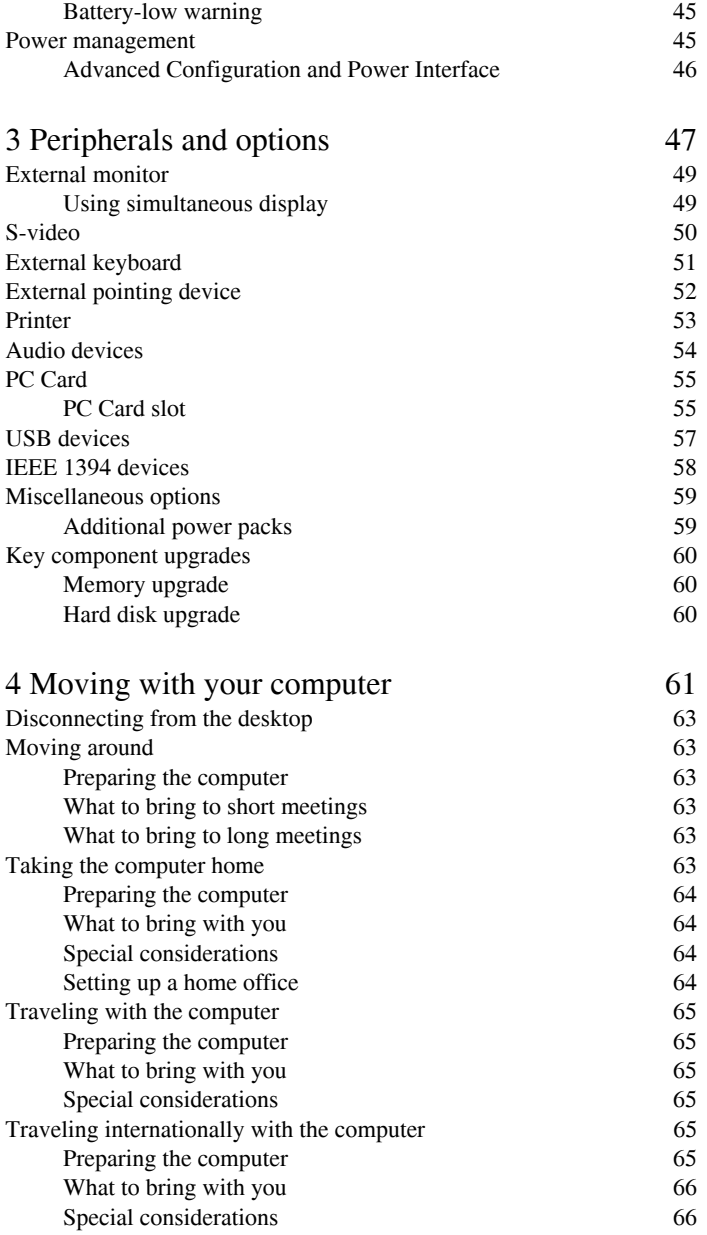

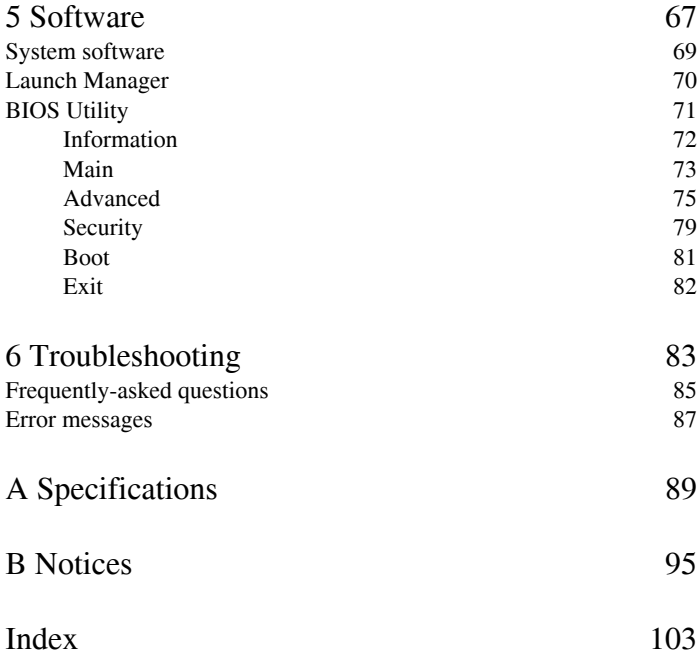

## Preface

This notebook computer incorporates such features as CardBus, internal pointing device, IEEE 1394, and Universal Serial Bus in an portable package.

This manual should answer most of the questions you have about the day-to-day operation of your notebook computer.

You should also take advantage of the online help files that are available with almost all of the programs shipped with your computer.

We hope you enjoy your notebook computer. With proper care, your computer will provide you with years of productive service.

### Connecting the computer

Connecting the computer is as easy as 1-2-3.

1. Insert the battery at an angle (1); press gently on the battery (2) until it click into place. Then slide the lock/unlock latch into the lock position (3).

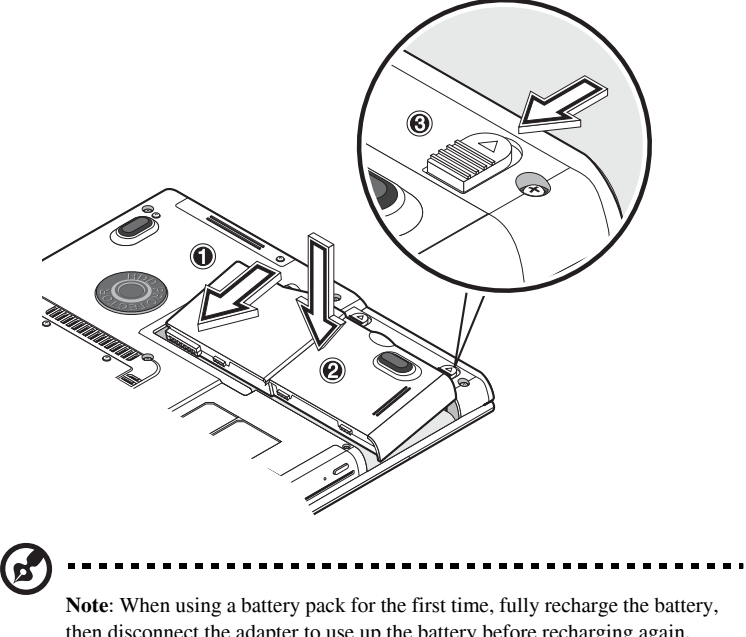

then disconnect the adapter to use up the battery before recharging again. Perform this action twice to condition the battery pack.

2. Connect one end of the AC adapter to the DC-in port on the computer's rear panel and the other end to a properly grounded power outlet.

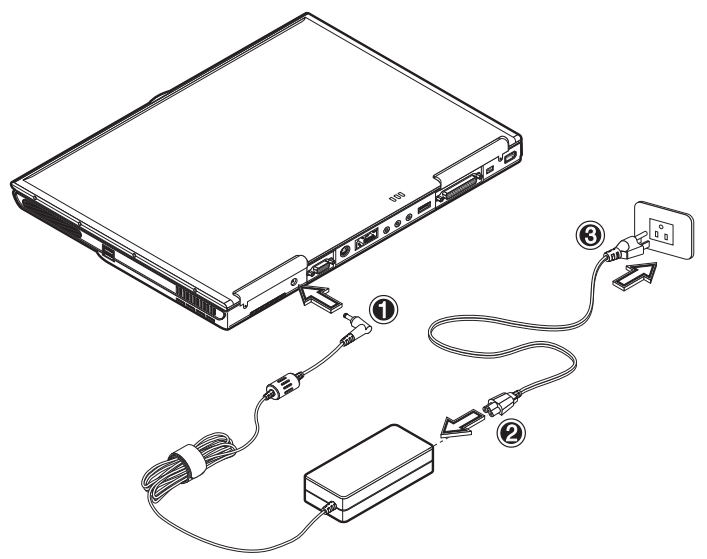

3. Slide the display cover latch to the left (1) to open the display (2). Press the power switch (3) to turn on the power. The POST (power-on self-test) routine executes and Windows begins loading.

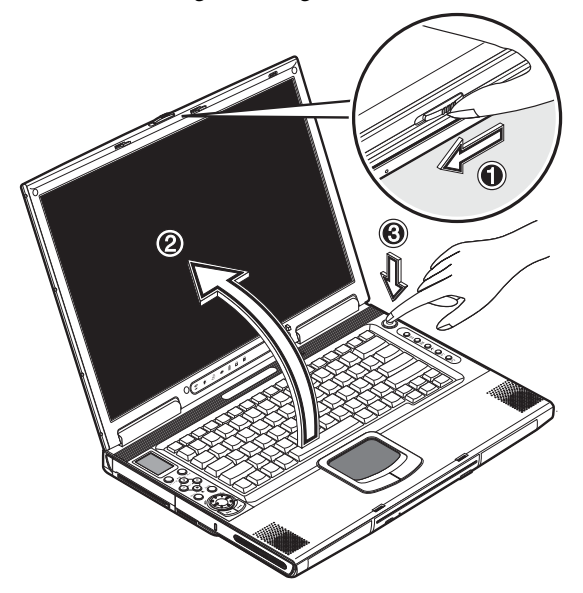

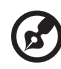

**Note**: To turn off the power, we recommend that you use the Windows Turn Off command to shut down the computer. If you are unable to shut down your computer normally, press and hold the power switch for more than four seconds to turn off the computer. If you turn off the computer and want to turn it on again, wait at least two seconds before powering up.

### Care and maintenance

#### Taking care of your computer

Your computer will serve you well if you take care of it.

- Do not expose the computer to direct sunlight. Do not place it near sources of heat, such as a radiator.
- Do not expose the computer to temperatures below  $0^{\circ}C$  (32 $^{\circ}F$ ) or above 50 $^{\circ}C$  $(122^{\circ}F).$
- Do not subject the computer to magnetic fields.
- Do not expose the computer to rain or moisture.
- Do not spill water or any liquid on the computer.
- Do not subject the computer to heavy shock and vibration.
- Do not expose the computer to dust and dirt.
- Never place objects on top of the computer to avoid damaging the computer.
- Never place the computer on uneven surfaces.

#### Taking care of your AC adapter

Here are some ways to take care of your AC adapter:

- Do not connect the adapter to any other device.
- Do not step on the power cord or place heavy objects on top of it. Carefully route the power cord and any cables away from all potential traffic.
- When unplugging the power cord, do not pull on the cord itself but pull on the plug.
- The total ampere ratings of the equipment plugged in should not exceed the ampere rating of the cord if you are using an extension cord. Also, the total current rating of all equipment plugged into a single wall outlet should not exceed the fuse rating.

### Taking care of your battery pack

Here are some ways to take care of your battery pack:

- Use only batteries of the same kind as replacements. Turn the power off before removing or replacing batteries.
- Do not tamper with batteries. Keep them away from children.
- Dispose of used batteries according to local regulations. Recycle if at all possible.

### Cleaning and servicing

When cleaning the computer, follow these steps:

- 1. Power off the computer and remove the battery pack.
- 2. Disconnect the AC adapter.
- 3. Use a soft cloth moistened with water. Do not use liquid or aerosol cleaners.

Contact your dealer or see your service technician if any of the following occurs:

- The computer has been dropped or the body has been damaged.
- Liquid has been spilled into the product.
- The computer does not operate normally.

## 1 Getting familiar with your computer

This computer combines high-performance, versatility, power management features and multimedia capabilities with a unique style and ergonomic design. Work with unmatched productivity and reliability with your new power computing partner.

This chapter gives an in-depth "tour" of the computer's many features.

## A tour of your computer

Let us show you around your new notebook computer.

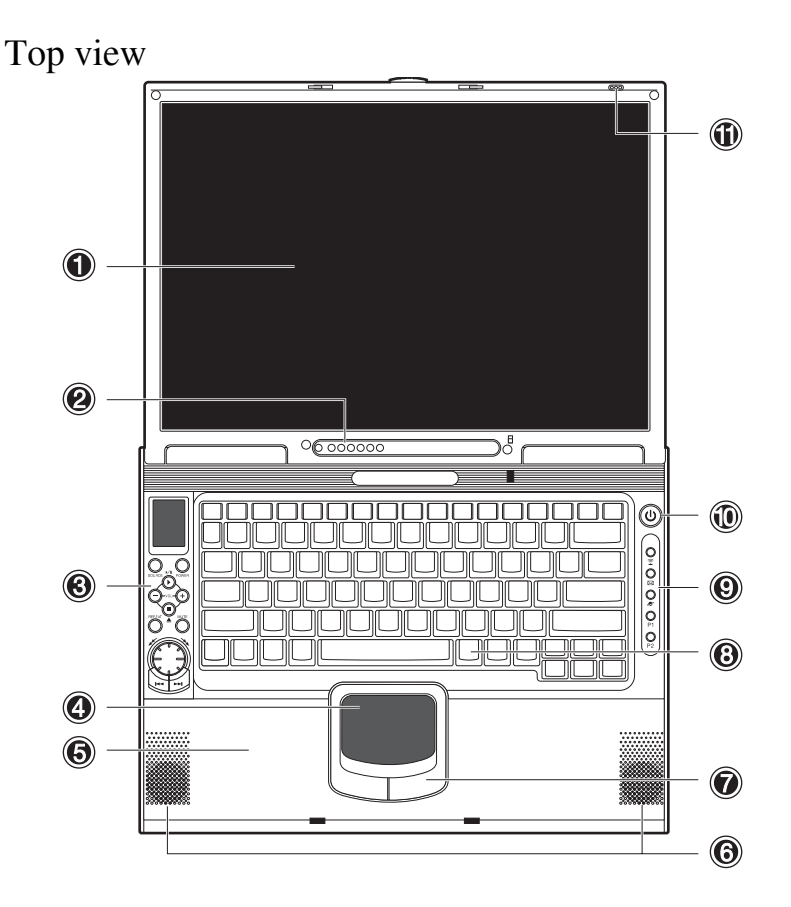

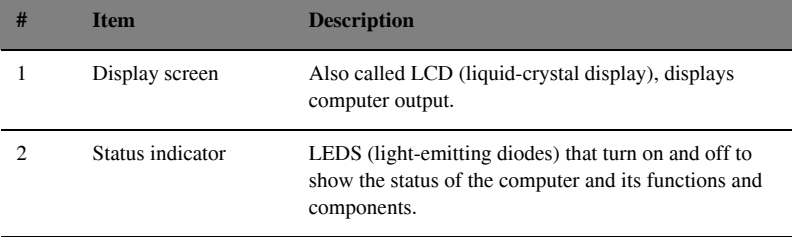

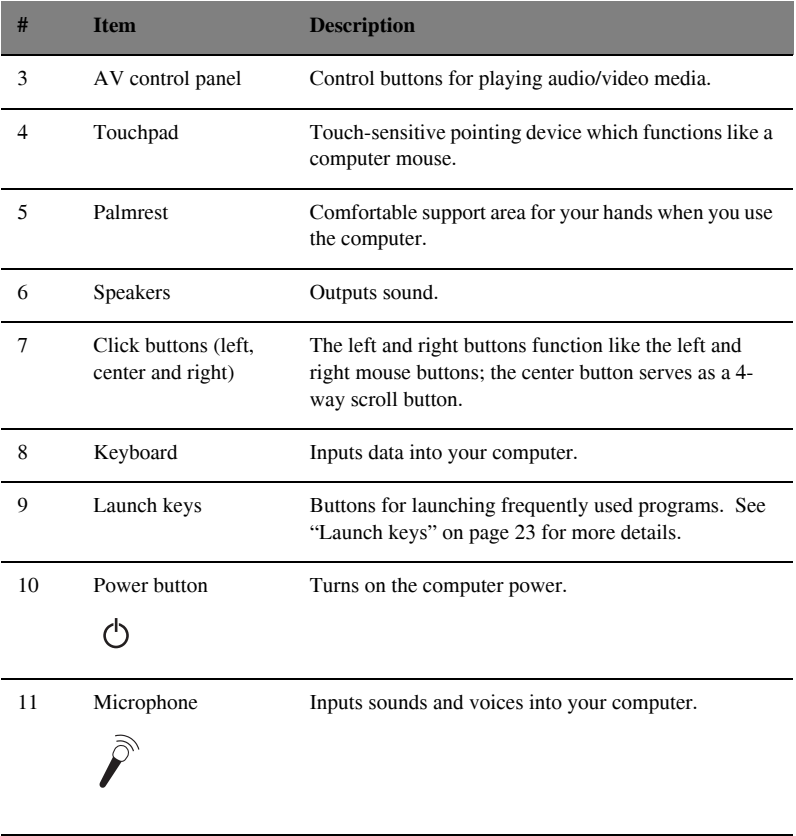

## Front view

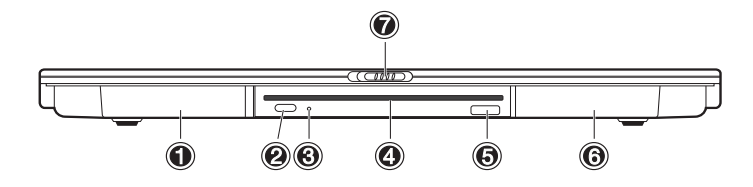

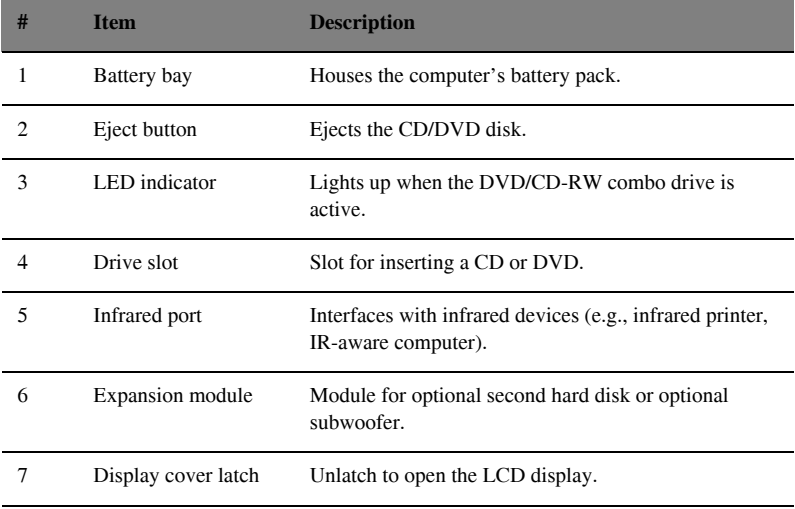

### Left view

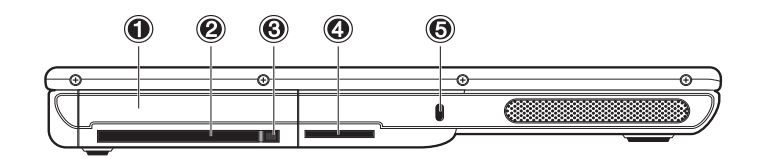

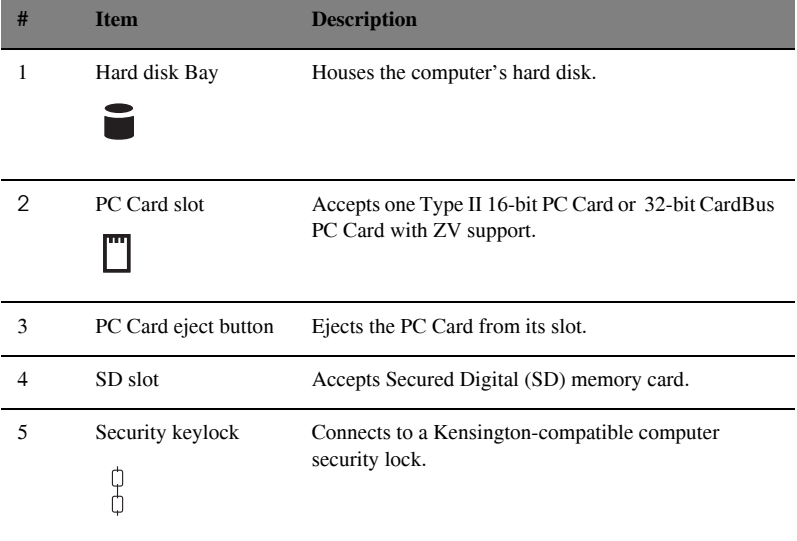

## Right view

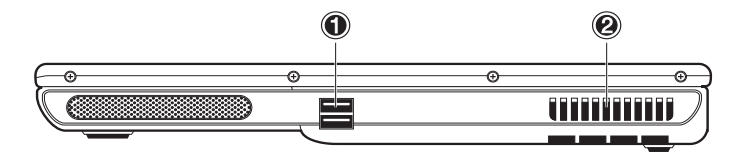

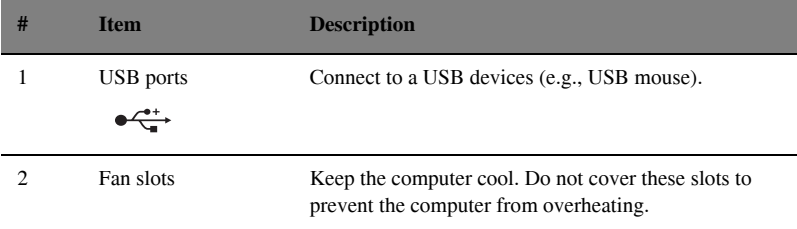

### Rear view

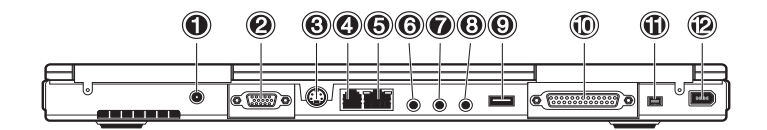

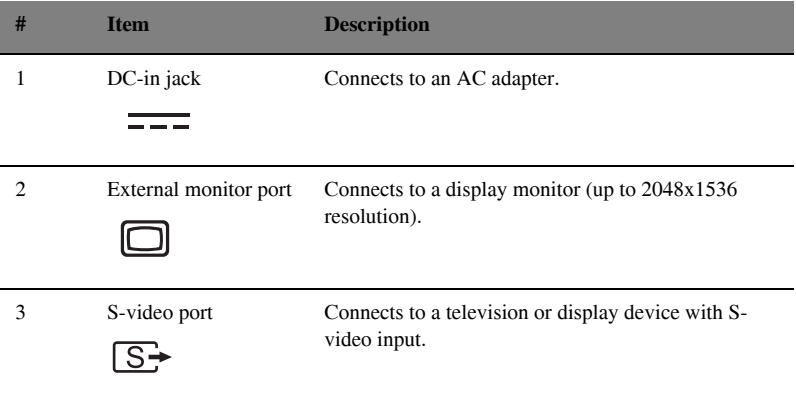

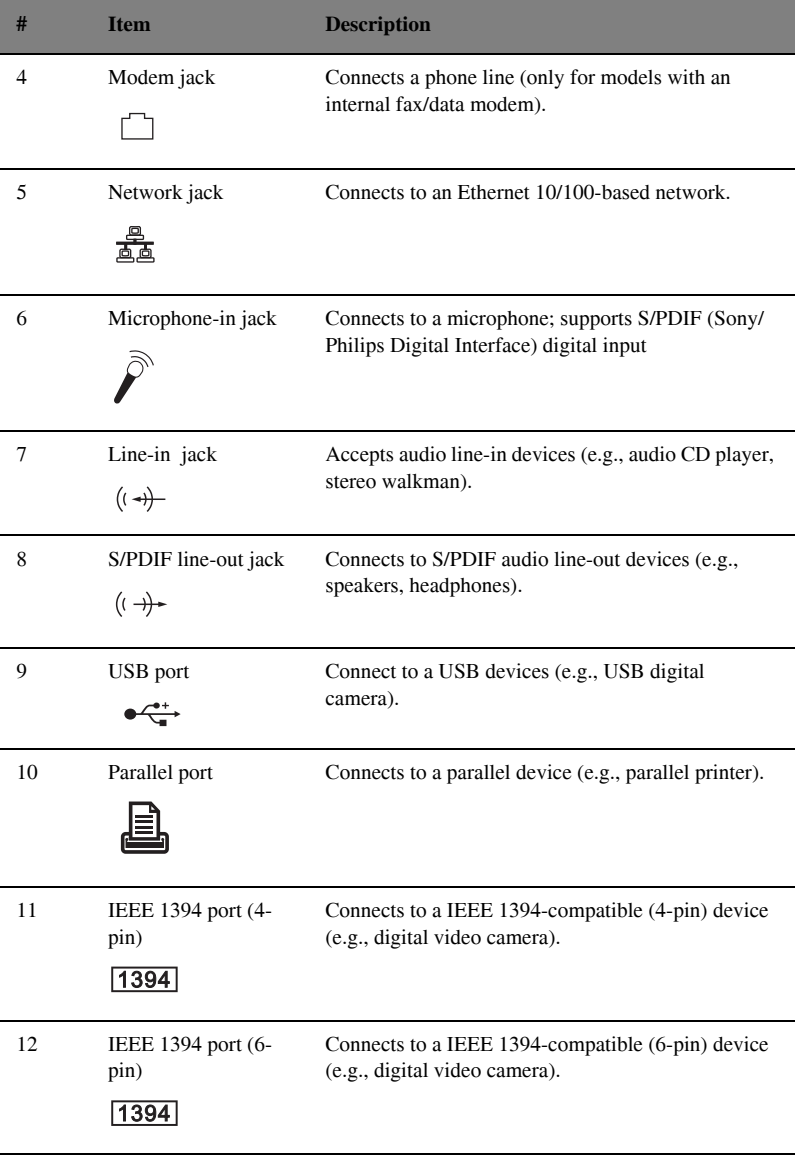

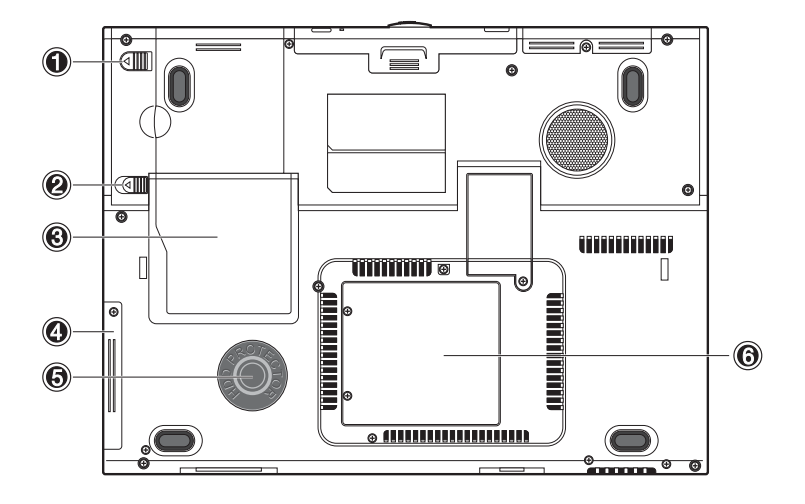

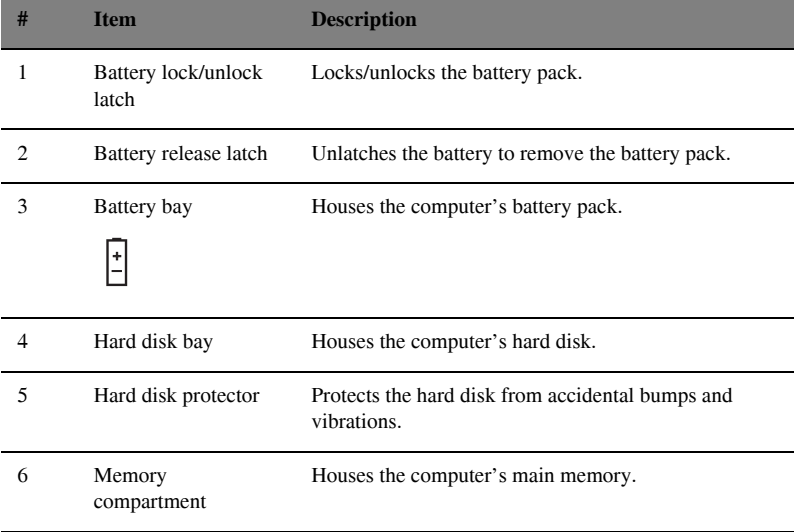

## Features

This computer was designed with the user in mind. Here are just a few of its many features:

#### Performance

- Mobile Intel® Pentium™ 4 Processor M with Enhanced Intel® SpeedStep™ technology
- 512K on-die L2 cache
- 15.2" 15:10 SXGA (1280x854) widescreen TFT LCD panel
- nVidia® GeForce4 Go<sup>™</sup> high-performance graphics chipset with 32MB frame buffer
- Onboard memory upgradable to 1024 MB with 2 DDR-266 SoDIMM
- High-capacity, Enhanced-IDE hard disk
- Lithium Ion battery pack
- Power management system
- Dual display capability
- Simultaneous LCD and CRT display
- LCD panel supports resolution up to  $1280x854$
- VGA monitor supports resolution up to 2048x1536
- Embedded TV encoder supports resolution up to  $1024x768$

### Multimedia

- AV control panel
- Playback MP3 through SD, HDD or Audio CD with system off
- Audio Codec support stereo 18-bit ADC/20-bit DAC
- AC'97 2.2 compliant stereo audio
- S/PDIF line-out jack
- Enhanced audio system with 2 speakers and an optional subwoofer
- Built-in microphone
- Slot-loading DVD/CD-RW combo drive
- S-video output port